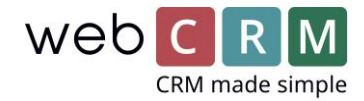

## Opsæt webCRM til IP-telefoni

Hvis du har et system med IP-telefoni som eksempelvis et softphone-system, så kan du nemt konfigurere dit webCRM-system så du kan ringe direkte fra systemet når du eksempelvis er inde på kundekort, aktiviteter eller personer. Det gælder også såfremt du vil benytte Skype.

## Opsætning

Gå ind i **Konfiguration** -> **Brugere** -> find feltet *IP Telefon* og vælg her i drop down-listen hvilken type der skal anvendes.

Da der findes mange forskellige systemer for softphones og IP-telefoni er det ikke muligt at give en helt præcis anvisning for hvilken type i listen der passer til netop dit system, og det er derfor nødvendigt at prøve sig frem. En af typerne vil sandsynligvis virke.

Det er dog vigtigt at du logger ud og ind i systemet for hver gang du har valgt en type i drop down-listen for at dine ændringer kan træde i kraft, og at telefonien kommer til at virke.

Hvis du vil benytte Skype skal du vælge *A = Link type: callto:*

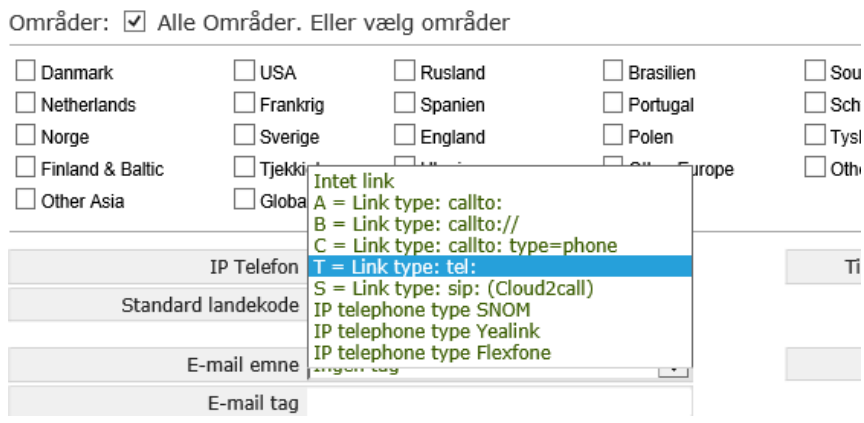

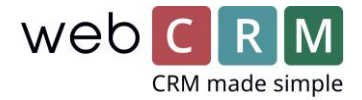

Hvis du vil benytte andre softphonesystemet vil det i de fleste tilfælde være T = Link type: tel: som også er valgt i eksemplet nedenfor. Husk at sætte landekoden til +45 (såfremt du ringer fra Danmark).

Når du har valgt den rigtige type i drop down-listen, vil du nu kunne ringe fra systemet – under organisationens, eller personens telefonnummer vil der nummeret være understreget, og du kan dermed ringe dem op direkte.

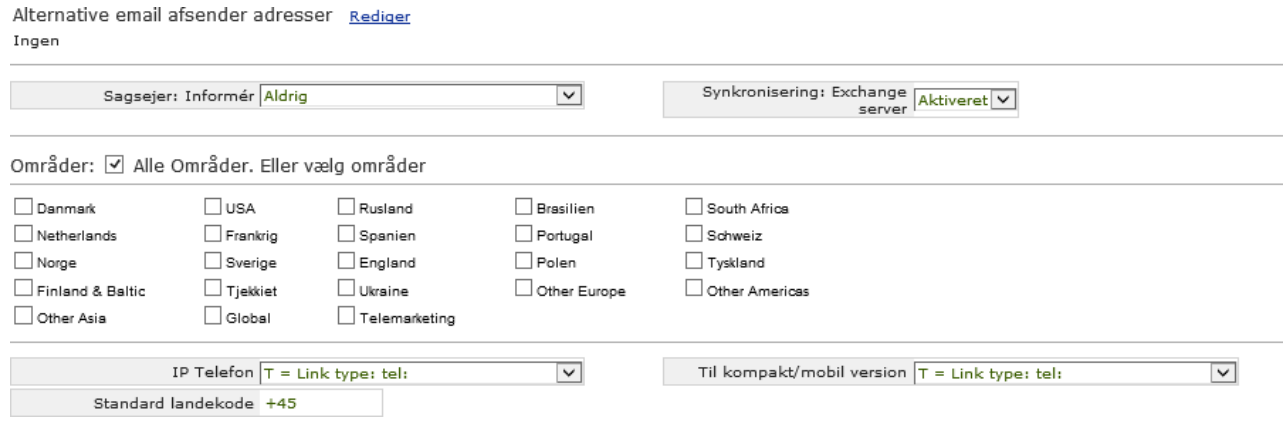